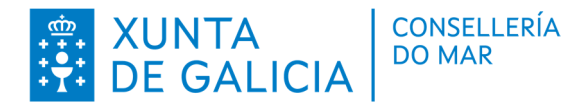

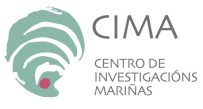

# **Procedemento de avaliación de stocks de estrelas de mar mediante vídeo remolcado.**

José Manuel Parada Encisa.

Xunta de Galicia

Consellería do Mar

CIMA (Centro de Investigacións Mariñas)

Área de Recursos Mariños

Informe técnico: CIMA-RM2-INDICADORES22 23/10c.

Data de emisión: 27/10/2023

CENTRO DE INVESTIGACIÓNS MARIÑAS (CIMA) Pedras de Corón s/n. Apdo. Nº 13 36620 Vilanova de Arousa Tfno: 886 206 364 cima@xunta.gal

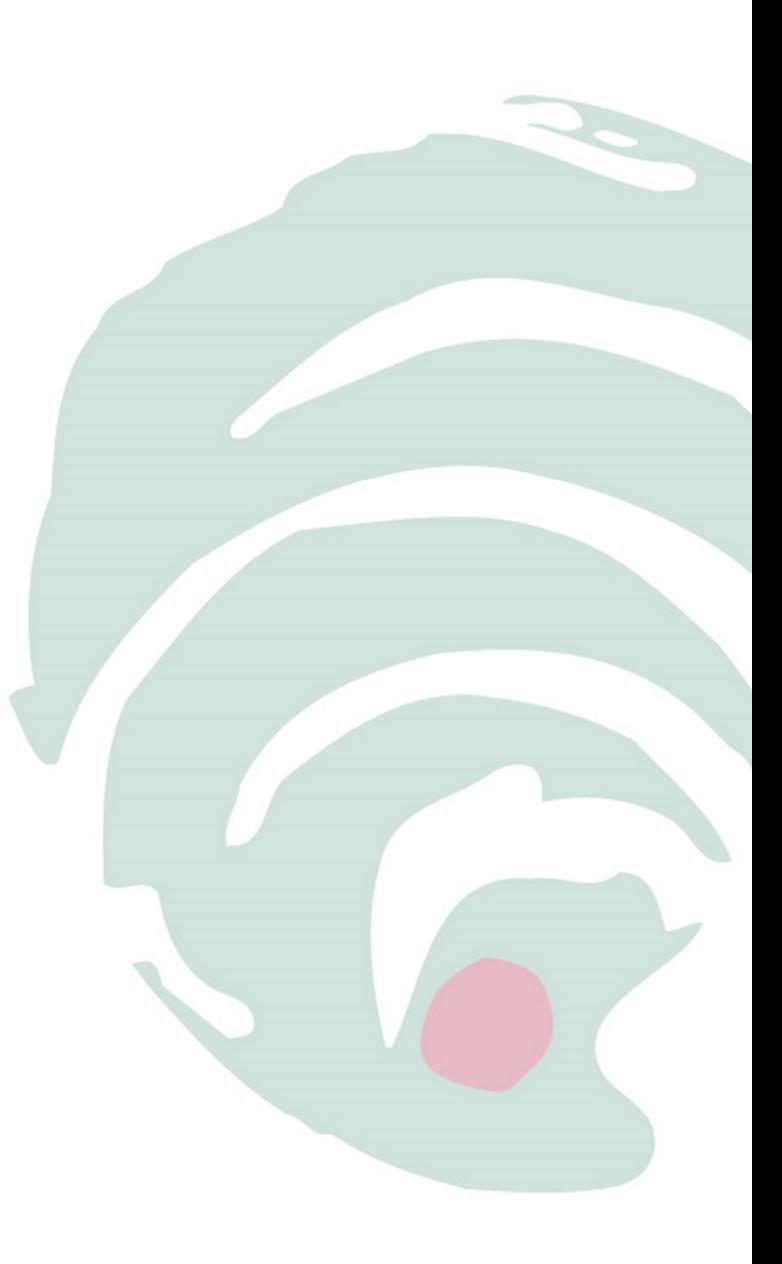

Unión Europea<br>Fondo Europeo

Marítimo e da Pesca (FEMP) **EDEMAR** 

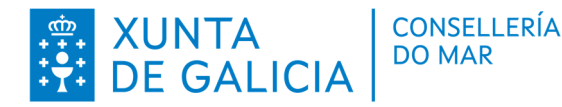

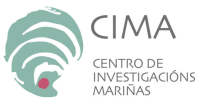

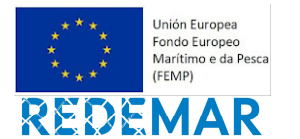

#### **Suxestión de citación:**

Parada, J.M. 2023. Procedemento de avaliación de stocks de estrelas de mar mediante vídeo remolcado. Xunta de Galicia. Consellería do Mar. Informe técnico - biolóxico CIMA-RM2- INDICADORES22 23/10c. 11 pp. https://doi.org/10.5281/zenodo.10517757

#### **Unha copia deste informe pode ser solicitada a:**

Centro de Investigacións Mariñas (CIMA) Pedras de Corón s/n. Apdo. Nº 13 36620 Vilanova de Arousa cima@xunta.gal

#### **Descrición de recursos para arquivo :**

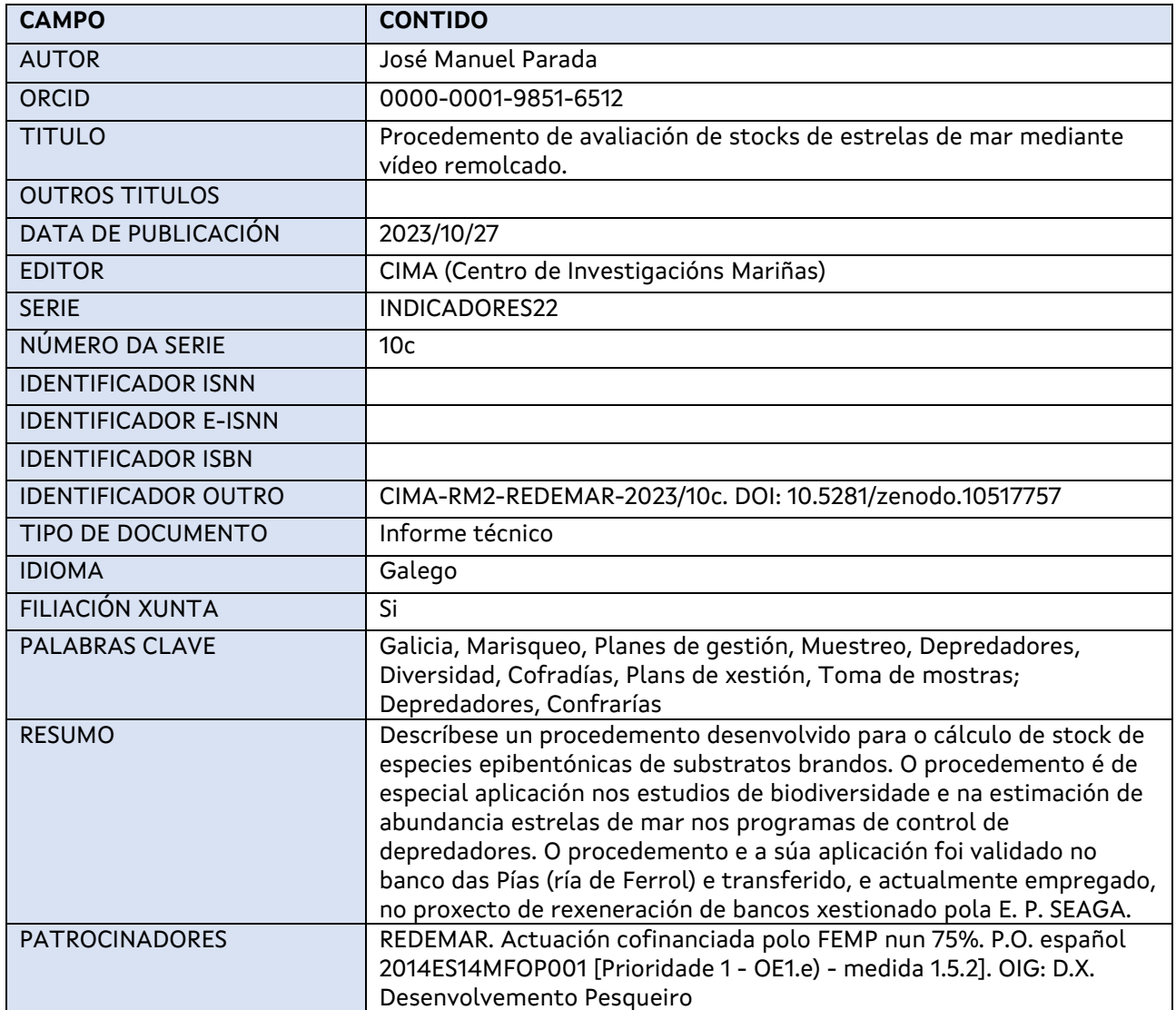

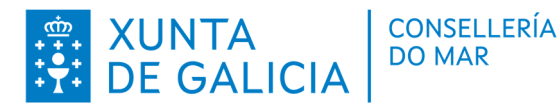

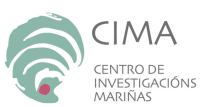

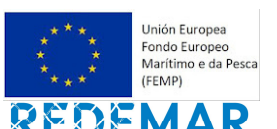

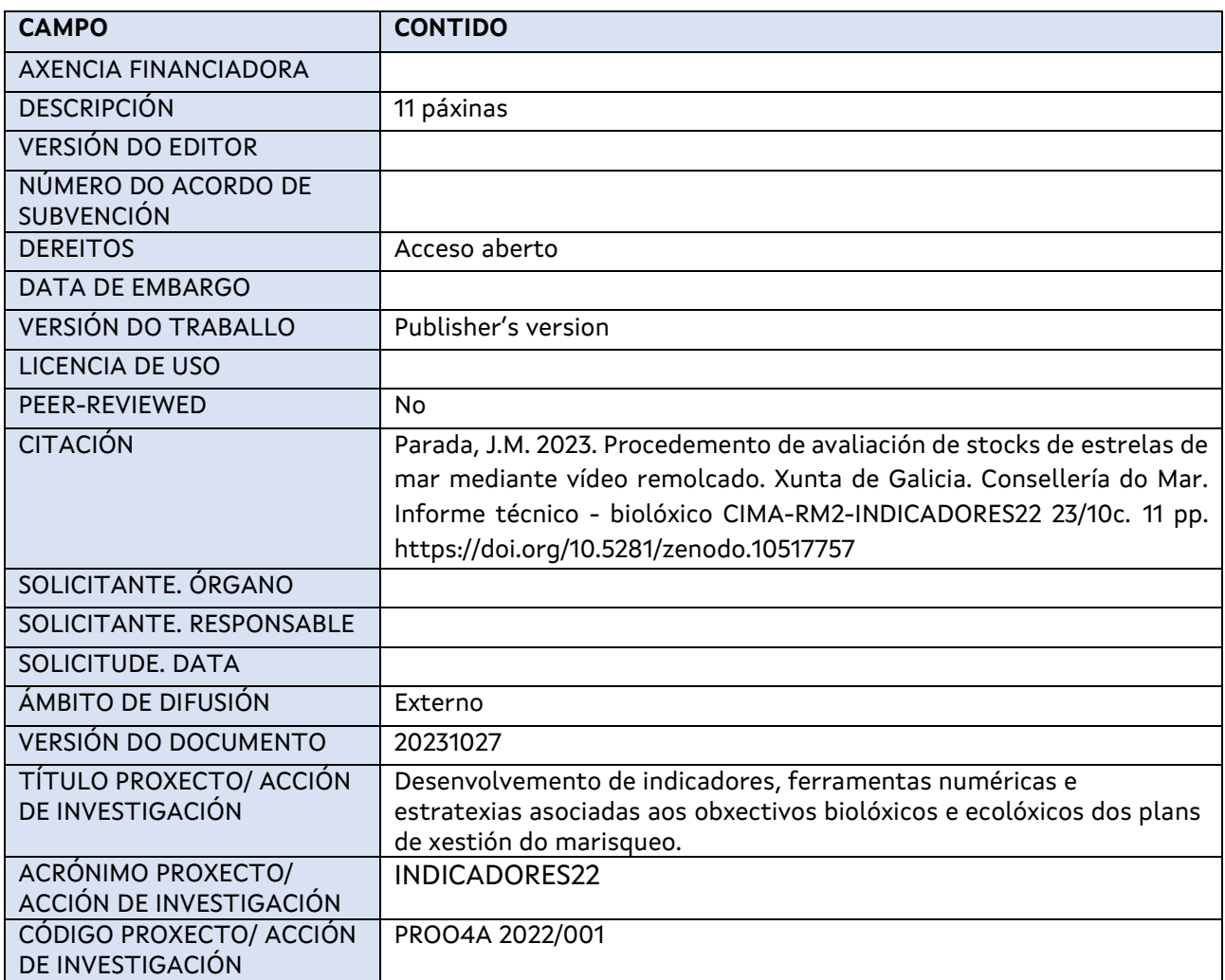

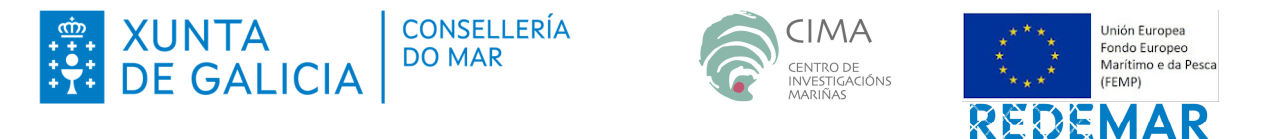

#### **RESUMO EXECUTIVO**

Descríbese un procedemento desenvolvido para o cálculo de stock de especies epibentónicas de substratos brandos. O procedemento é de especial aplicación nos estudios de biodiversidade e na estimación de abundancia estrelas de mar nos programas de control de depredadores. O procedemento e a súa aplicación foi validado no banco das Pías (ría de Ferrol) e transferido, e actualmente empregado, no proxecto de rexeneración de bancos xestionado pola E. P. SEAGA.

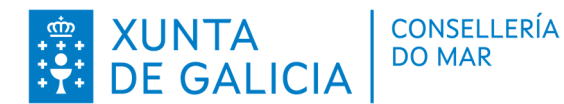

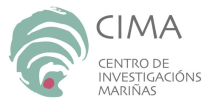

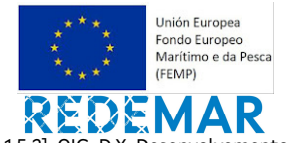

## **LISTADO DE CONTIDOS**

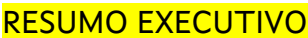

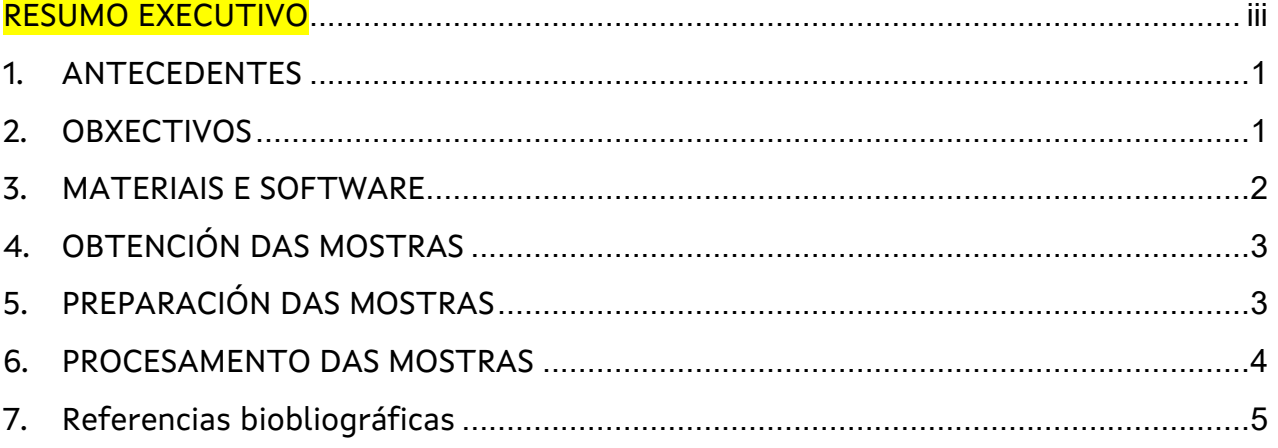

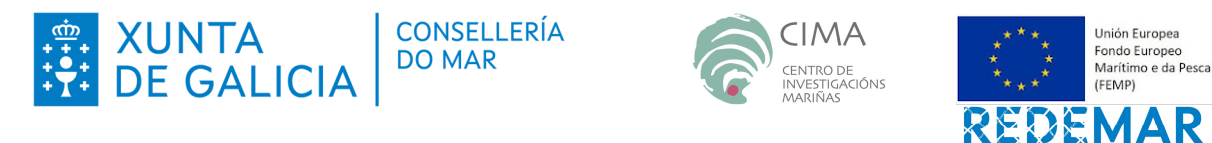

#### **Listado de figuras:**

Figura 1.- Deseño da zorra para a obtencións de imaxes de vídeo remolcado con cámara GoPro instalada. A zorra está constituída por dous patíns en pletina de 6 mm (a) sobre a que se dispoñen dous arcos en tubo oco de 20 mm de diámetro. O cabo de remolque amárrase a dúas argolas que se deslizan libremente pola parte dianteira dos arcos (b). Medidas en mm. (Parada *et al.*, en prensa). ........................................................................................................................................ 2

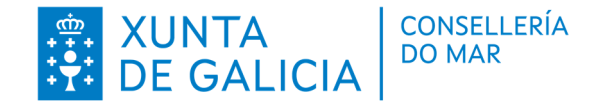

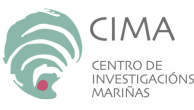

**Unión Europea** Fondo Europeo

(EEMP)

Marítimo e da Pesca

Actuación cofinanciada polo FEMP nun 75%. P.O. español 2014ES14MFOP001 [Prioridade 1 - OE1.e) - medida 1.5.2]. OIG: D.X. Desenvolvemento Pesqueiro

### **1. ANTECEDENTES**

1. O Decreto 153/2019 polo que se regula o réxime de conservación e explotación dos recursos marisqueiros e das algas establece que os plans de xestión deben incorporar obxectivos biolóxicos, ecolóxicos e socioeconómicos. Ademais este decreto persegue encadrar a actividade de marisqueo na Directiva Marco sobre a Estratexia Mariña (DMEM) da Unión europea, xa que atende a diferentes descritores contemplados nela.

2. Os planes de xestión inclúen a recollida de información dos descritores da DMEM e unha serie de indicadores relacionados con estes descritores. Este indicadores poden ser empregados para estudiar a necesidade de incorporar determinados obxectivos aos plans ou facer seguimento dos xa incorporados.

3. O descritor 1, relacionado coa diversidade é de especial aplicación na explotación de recursos marisqueiros. A inclusión de obxectivos ecolóxicos nos plans de xestión en Galicia responde aos requisitos da DMEM. Estes obxectivos precisan de indicadores que permitan facer un seguimento dos resultados das estratexias empregadas para acadalos.

4. No presente proxecto INDICADORES 22 foi desenvolvido un procedemento para a cuantificación da presenza de estrelas de mar, de especial aplicación asociado aos obxectivos ecolóxicos relacionados coa presenza de depredadores e de aplicación ao descritores 1 da DMEM.

#### **2. OBXECTIVOS**

O presente informe forma parte dun informe xeral do proxecto INDICADORES22 do programa REDEMAR, centrado, neste caso, no desenvolvemento dun procedemento de cuantificación da presenza de estrelas de mar que poida ser posto a disposición do persoal técnico das entidades asociativas do sector do marisqueo e da Administración.

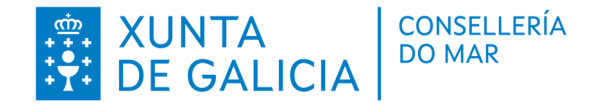

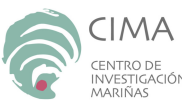

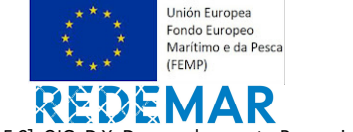

## **3. MATERIAIS E SOFTWARE**

As mostras empregadas para o cálculo da cobertura de grupos funcionais son fotografías da biocenose do substrato rochoso no intermareal medio. Para a obtención destas mostras a súa análise e tratamento dos datos obtidos cómpre empregar o seguinte material:

- Zorra con soporte para cámara de vídeo, preferentemente cunha separación de 50 cm entre patíns. Foi descrita no Simposio de Técnicos de Marisqueo (Parada *et al.*, en prensa) (**Figura 1**).
- Cámara de vídeo submariña.
- GPS.
- Ferramenta avaliación de stock en transeptos da aplicación ARouSA (Parada *et al.*, 2009).
- Planiña de recompilación de datos de análise dos vídeos: Importación\_Datos\_video.xls dispoñible en www.recursosmarisqueiros.online ou en www.arousa.bnmarina.com
- VLC media player. Ou calquera outro programa de visualización de vídeo que permita axustar a velocidade de reprodución do vídeo.

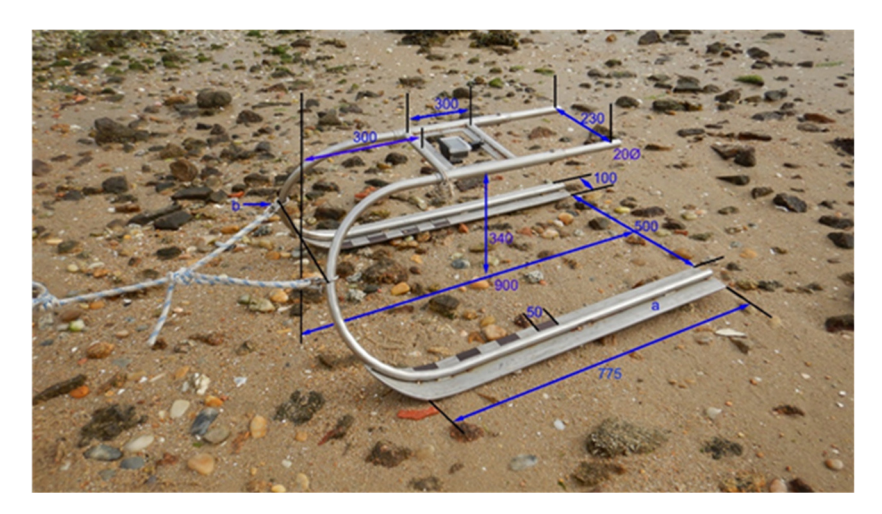

**Figura 1.- Deseño da zorra para a obtencións de imaxes de vídeo remolcado con cámara GoPro instalada. A zorra está constituída por dous patíns en pletina de 6 mm (a) sobre a que se dispoñen dous arcos en tubo oco de 20 mm de diámetro. O cabo de remolque amárrase a dúas argolas que se deslizan libremente pola parte dianteira dos arcos (b). Medidas en mm. (Parada** *et al.***, en prensa).** 

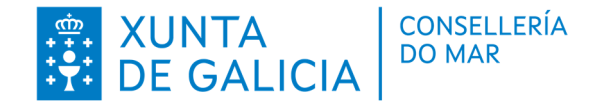

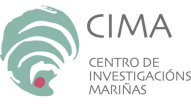

**Unión Europea** Fondo Europeo Marítimo e da Pesca (EEMP)

Actuación cofinanciada polo FEMP nun 75%. P.O. español 2014ES14MFOP001 [Prioridade 1 - OE1.e) - medida 1.5.2]. OIG: D.X. Desenvolvemento Pesqueiro

## **4. OBTENCIÓN DAS MOSTRAS**

As tomas de vídeo realizaranse en transeptos de 100 m aproximadamente. Inda que poden empregarse outras lonxitudes, desaconséllanse distancias máis longas para evitar procesar arquivos de vídeo demasiado pesados.

Para a gravación dos vídeos a cámara configurarase no modo de gravación máis lento posible. A cámara será montada de xeito que recolla unha toma o máis cenital posible e que no encadre se vexan os dous patíns da zorra. Para asegurar un trazado o máis rectilíneo posible largarse a zorra coa cámara gravando, anotando a posición do punto de largado como posición inicial no GPS. A continuación, mantendo a zorra no fondo sen remolcar desprazarase a embarcación cara ao punto final onde se fondeará. De seguido iniciarase a recollida do cabo da zorra, de xeito que esta sexa remolcada a man e a velocidade constante pero coa maior lentitude posible. Recoméndase a recuperación manual da zorra a unha velocidade máxima aproximada de entre 0.2 m/s (Henriksen, 2018) e 0.25 m/s (Thorngren et al., 2017). Finalizado o arrastre anotaranse as coordenadas do punto final do transepto.

#### **5. PREPARACIÓN DAS MOSTRAS**

Unha vez descargados da cámara, os vídeos serán editados para recortar a súa duración de xeito que unicamente quede rexistrado dende o momento en que se inicia o remolque ata que este conclúe. Os arquivos dos vídeos editados serán gardados cun nome que contén a información relativa ao seu contido e nos seguintes pasos constituirá o código do vídeo.

O nome do vídeo (código do vídeo) estará composto por varios grupos de caracteres separados por un guión baixo "\_" que son empregados para incorporar o nome, a data e as coordenadas de orixe e final do transepto gravado no vídeo. O primeiro grupo está composto unicamente por unha única letra e fai referencia ao nome do vídeo (do arrastre). O segundo grupo contén a data da toma de mostras en formato "aammdd" (dous díxitos para o ano, seguido de dous para o mes e dous para o día). O terceiro e cuarto grupo están compostos por 6 e 7 díxitos correspondentes, respectivamente, á lonxitude e latitude en UTM das coordenadas de inicio do vídeo. Os grupos quinto e sexto conteñen as mesmas coordenadas pero correspondentes ao punto final do vídeo. Un exemplo dun arquivo de mostra en vídeo sería: D\_211214\_566255\_4814975\_566297\_4815078.mp4.

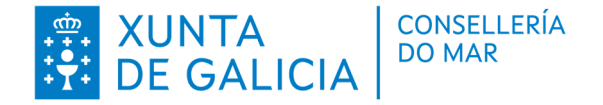

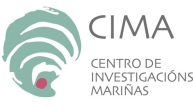

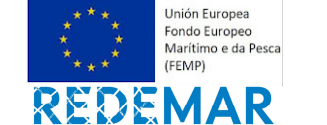

## **6. PROCESAMENTO DAS MOSTRAS**

Para a reprodución do vídeo pode empregarse o programa VLC media player ou calquera outro que permita consultar a duración total do vídeo, pausar, e axustar a velocidade de reprodución. Para a análise das gravacións axustarase o tamaño da ventá do reprodutor de vídeo de xeito que a distancia entre os patíns na imaxe reproducida na pantalla sexa de 25 cm no centro da imaxe (a metade da distancia entre patíns). Se os patíns da zorra contan con calquera marca que poida ser empregada como escala, pode empregarse esta marca para escalar a imaxe, sempre de xeito que a anchura máxima da imaxe a analizar non supere os 25 cm. Con monitores de formato máis ancho poderían visualizarse os vídeos mantendo a escala real (50 cm entre patíns) pero esta opción obriga a prestar unha maior atención ás imaxes xa que se dificulta a visualización de todo o campo captado pola imaxe nun só golpe de vista. Para a visualización do vídeo empregarase a ferramenta de parada de imaxe de xeito que a visualización se realizará sobre imaxes estáticas. Unha vez percorrida a imaxe conxelada deixarase avanzar o vídeo ata visualizar o novo campo de visualización consecutivo ao xa analizado.

Os datos obtidos da análise dos vídeos anotaranse na planiña de recompilación de datos de análise dos vídeos: arquivo Importación\_Datos\_video.xls. Este arquivo foi deseñado para recoller datos de contaxe con vídeo submariño nunha mostraxe na que se recollen, mediante referencias no vídeo, o tamaño das especies a estudiar e a súa posición dentro do percorrido do vídeo, tomada en segundos dende a orixe do mesmo. O arquivo ten capacidade para acoller os datos de 26 vídeos e conta con varias follas. Na folla "Vídeos" recóllese o nome do banco e do estrato onde se tomou o vídeo; o DATUM das coordenadas dos puntos inicial e final da gravación; a distancia ao transepto en metros (metade da distancia entre patíns da zorra) e o tipo de mostraxe (Vídeo). Ademais recolle o código do vídeo e a súa duración (Tempo total) en formato hh:mm:ss. A partir do código do vídeo, a planiña obtén a data e as coordenadas xeográficas do inicio e fin da gravación e con estas calcula a lonxitude total do espazo gravado no vídeo.

A planiña ten capacidade para recoller os datos de tres especies observadas simultaneamente nos vídeos. Estes datos anótanse nas follas sp1, sp2 e sp3, onde se recolle o nome da especie; o tamaño de corte ou comercial e, para cada exemplar observado ao longo do vídeo, a letra correspondente ao nome do vídeo (primeiro carácter do código do vídeo); o momento en que se observa o exemplar dende o inicio do vídeo en formato hh:mm:ss; e unha estimación do seu tamaño en función de referencias dentro da imaxe do vídeo e tendo en conta a súa escala. Para estimar o tamaño superporase unha regra á imaxe na pantalla. Tamén se poden recoller notas de interese para cada exemplar observado. No caso de non observar ningún exemplar non se debe inserir ningún dato nas filas 12 en adiante destas tres follas. No caso de observar estrelas de mar, a lonxitude estimada será o radio, entendido como a lonxitude do brazo máis longo dende o centro da estrela. Se a toma de vídeo non é completamente cenital ou está distorsionada, debe evitarse tomar medidas dos brazos que teñan a lonxitude distorsionada pola perspectiva. As medidas expresaranse en mm cando na aplicación ARouSA se empreguen relacións tamaño – peso en milímetros e gramos. Antes de anotalas na planiña, as medidas deben ser convertidas a

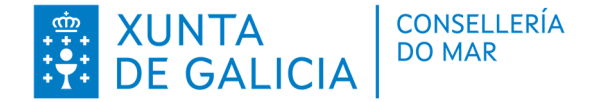

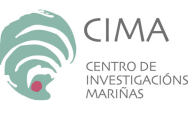

**Unión Europea** Fondo Europeo

(EEMP)

Marítimo e da Pesca

Actuación cofinanciada polo FEMP nun 75%. P.O. español 2014ES14MFOP001 [Prioridade 1 - OE1.e) - medida 1.5.2]. OIG: D.X. Desenvolvemento Pesqueiro

escala real. Así, se a distancia entre os patíns da zorra na pantalla onde se realizan as medidas é de 25 cm e a distancia real é de 50 cm, as medidas tomadas en mm na pantalla serán multiplicadas por 2.

A funcionalidade da planiña (Importación\_Datos\_video.xls) calcula a lonxitude do treito gravado no vídeo considerándoo un traxecto rectilíneo e a divide en tres tramos de igual lonxitude calculando as coordenadas iniciais e finais de cada tramo. Asumindo que a velocidade de percorrido do vídeo é constante, asignará cada exemplar a un dos tres tramos en función do momento do vídeo en que foi observado. Deste xeito, cada vídeo será dividido en tres unidades de toma de mostras en transepto. O botón "Transformar para ARouSA" exportará os datos a unha planiña de mostraxe de tamaños individuais en transeptos de ARouSA que poderá ser empregada para procesar os datos con esa aplicación. Para que a funcionalidade deste botón sexa correcta, a planiña debe procesarse nun ordenador que teña instalada a aplicación ARouSA no disco C. Dado que a planiña ten macros, cando se grave o seu contido debe respectarse o formato ".xls" (excel 97-2003) para evitar perdelas.

#### **7. REFERENCIAS BIOBLIOGRÁFICAS**

Henriksen, I.-L. 2018. The use of photo and video as surveying tools on sessile organisms in shallow soft-bottom habitats - Photoframe and videosleigh method. University of Bergen. 77 pp.

Parada, J.M. e Molares, J. 2009. Unha ferramenta para avaliación de recursos marisqueiros. ARouSA. 86 pp. Dispoñible en www.arousa.bnmarina.com

Parada, J.M.; Monteagudo, A.; Méndez Pérez, B.; Fernández Besada, M.; Fernández Pérez,A. e Rodríguez, I. 2023. Emprego de vídeo remolcado para a avaliación de stock de fauna epibionte en substratos brandos. Xunta de Galicia. Actas do Simposio de Técnicos de Marisqueo. Santiago de Compostela. En prensa.

Thorngren, L., Holthuis, T. D., Lindegarth, S., e Lindegarth, M. 2017. Developing methods for assessing abundance and distribution of European oysters (Ostrea edulis) using towed video. PLoS ONE, 12(11): e0187870.

> Firmado por JOSE MANUEL PARADA ENCISA - \*\*\*4990\*\* o día 13/11/2023 cun certificado emitido por AC CAMERFIRMA FOR NATURAL PERSONS - 2016

O técnico investigador Dr. José Manuel Parada Encisa Colexiado nº 15.637-X

CENTRO DE INVESTIGACIÓNS MARIÑAS (CIMA) Pedras de Corón s/n. Apdo. Nº 13 36620 Vilanova de Arousa Tfno: 886 206 364 cima@xunta.gal